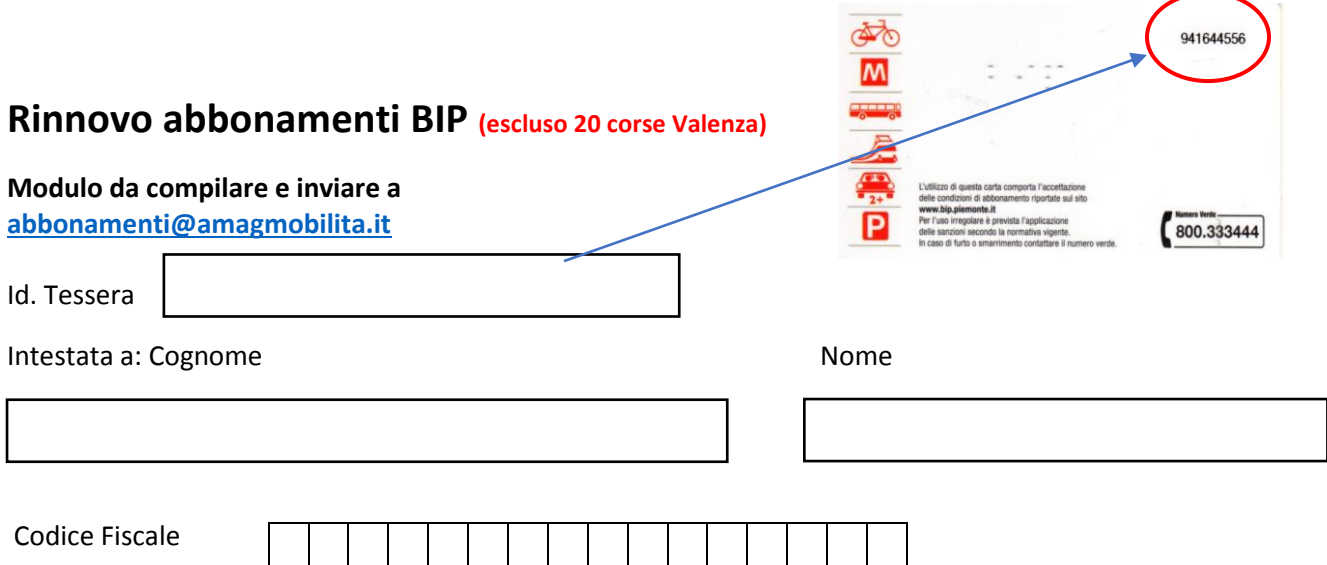

**Con la presente si conferma la veridicità della documentazione fornita al momento del rilascio; si conferma altresì di aver eseguito il pagamento sulla base della tariffe riportate sul sito www.amagmobilita.it che sono reperibili, per quanto riguarda il trasporto urbano di Alessandria al link:** 

[http://www.amagmobilita.it/di/c/cd/Tariffe%20in%20vigore/TARIFFE%20TPL%20DAL%201.08.19%20AL%2031.1](http://www.amagmobilita.it/di/c/cd/Tariffe%20in%20vigore/TARIFFE%20TPL%20DAL%201.08.19%20AL%2031.12.2019.pdf) [2.2019.pdf](http://www.amagmobilita.it/di/c/cd/Tariffe%20in%20vigore/TARIFFE%20TPL%20DAL%201.08.19%20AL%2031.12.2019.pdf)

**e per il servizio extraurbano Alessandria – Valenza ed urbano di Valenza al link:**

<http://www.amagmobilita.it/di/c/cd/Tariffe%20in%20vigore/Tariffe%20in%20vigore%20con%20codice.pdf>

**e pertanto si richiede il rinnovo/emissione del seguente titolo di viaggio:**

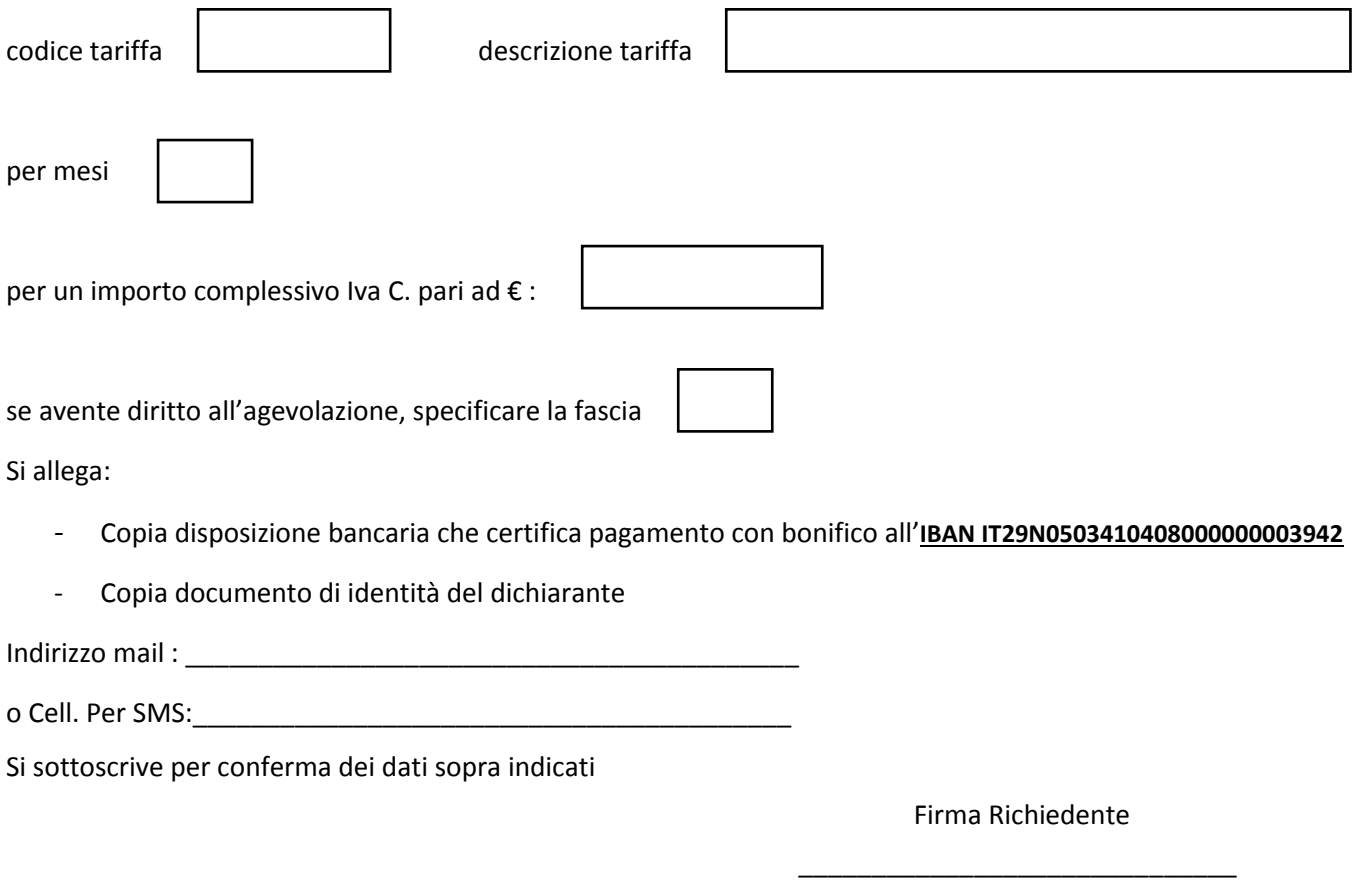

## **Istruzione per caricamento a bordo di nuovo contratto Bip**

- **a seguito pagamento con bonifico**
- **a seguito di pagamento presso l'ufficio abbonamenti di Amag Mobilità senza presentare la Tessera BIP**

## **"Servizio Urbano Alessandria" Validatrice Futura F3B**

Premere sulla validatrice il pulsante

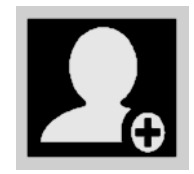

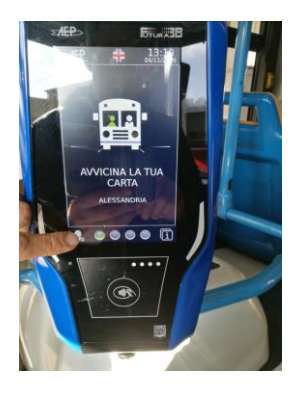

Al messaggio Avvia ricarica tessera…… avvicinare la tessera e attendere la fine dell'operazione

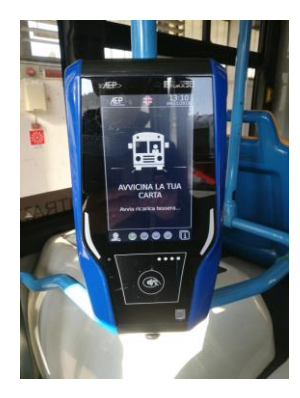